## <https://www.youtube.com/watch?v=ElnAHqB3J7w>

## **Dubbele kleuren** – video les

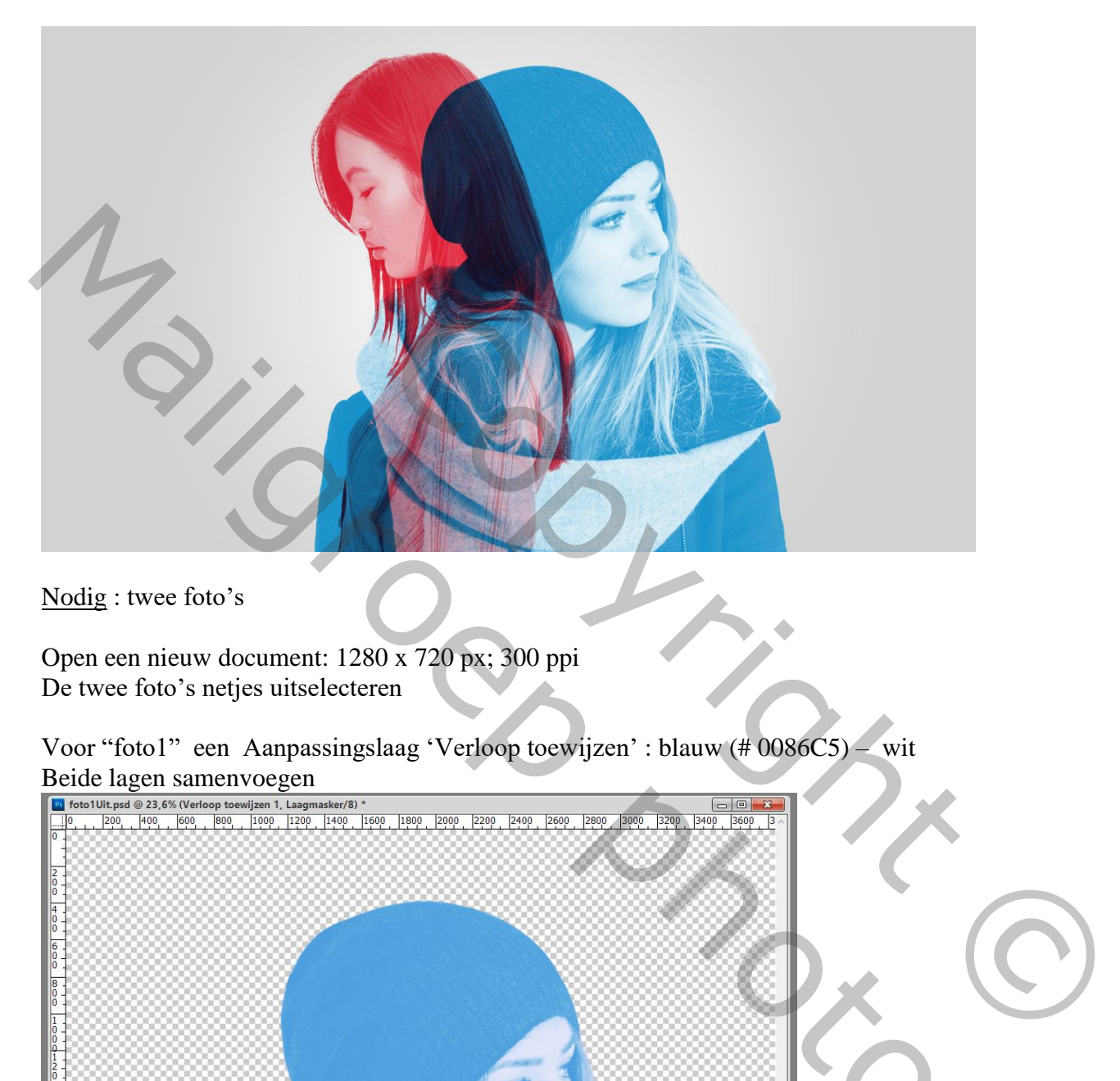

Nodig : twee foto's

Open een nieuw document: 1280 x 720 px; 300 ppi De twee foto's netjes uitselecteren

Voor "foto1" een Aanpassingslaag 'Verloop toewijzen' : blauw (# 0086C5) – wit

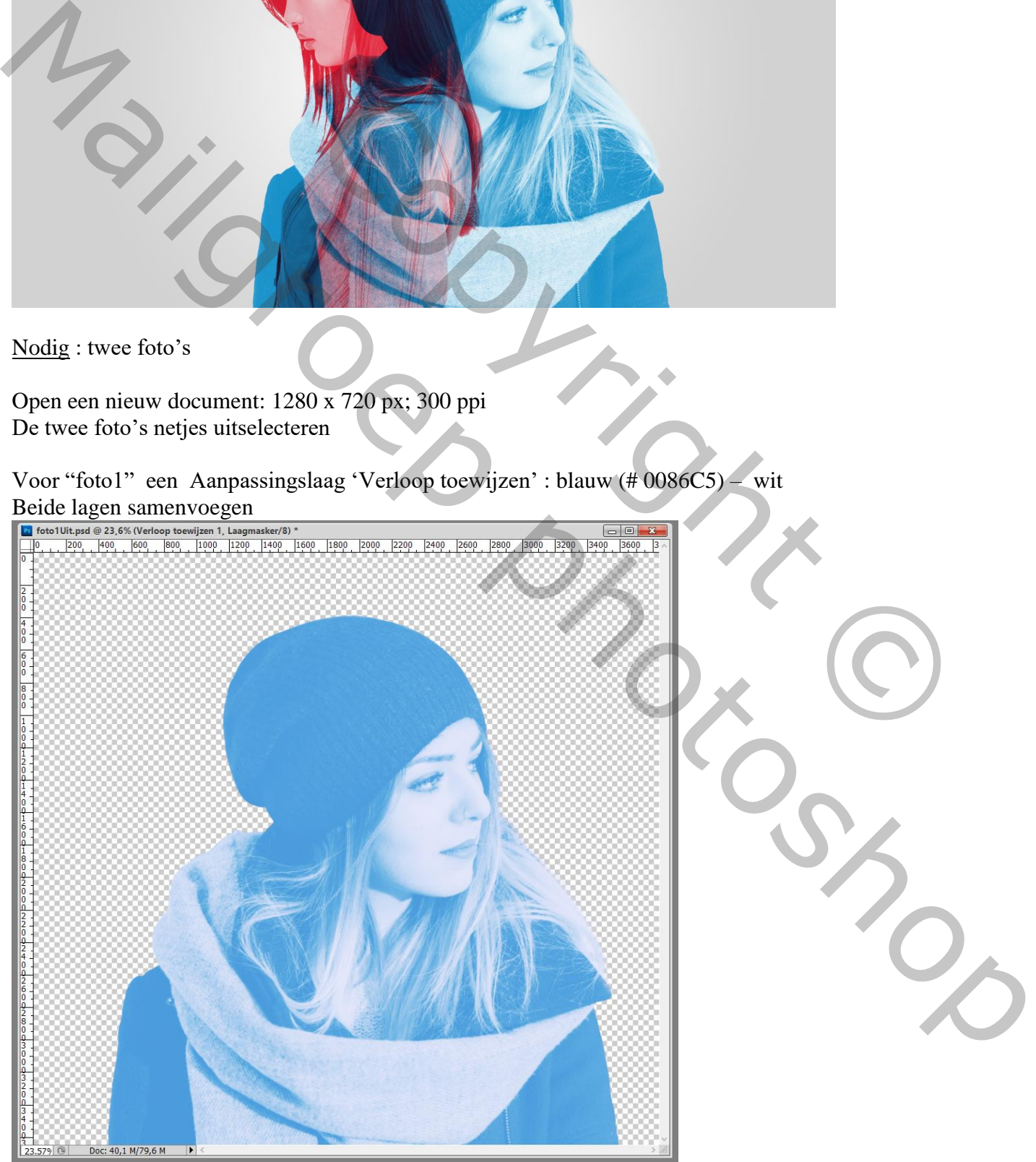

Dubbele kleuren – blz. 1 Vertaling T

Voor "foto2" een Aanpassingslaag 'Verloop toewijzen' : kleuren rood (# E4051F) en wit

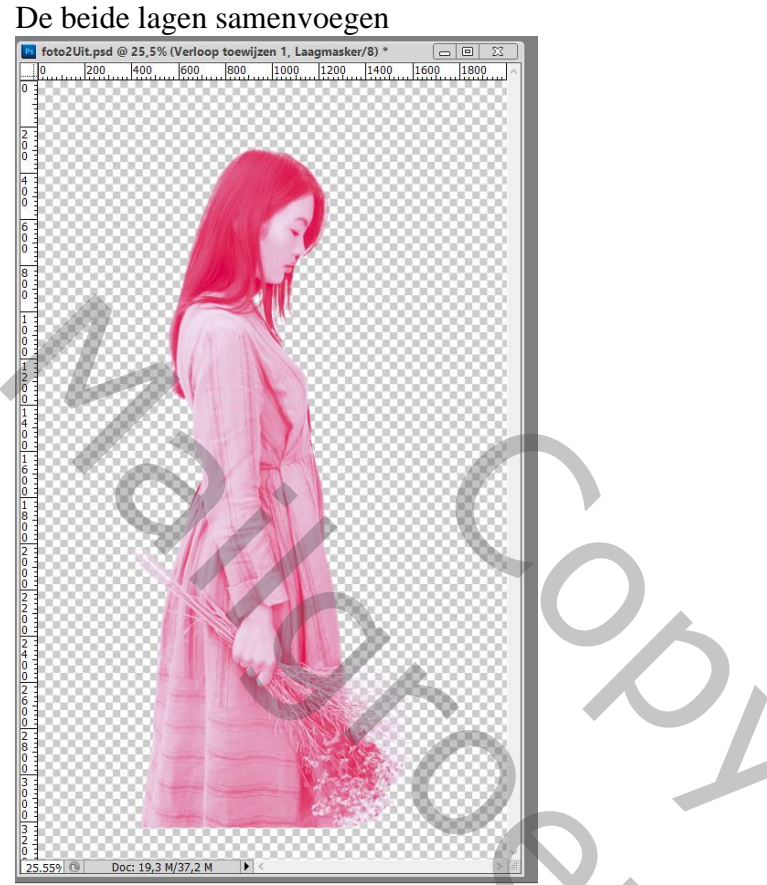

De beide foto's toevoegen aan je werkdocument "foto2" boven "foto1" plaatsen; voor "foto2" laagmodus = Vermenigvuldigen; Horizontaal omdraaien

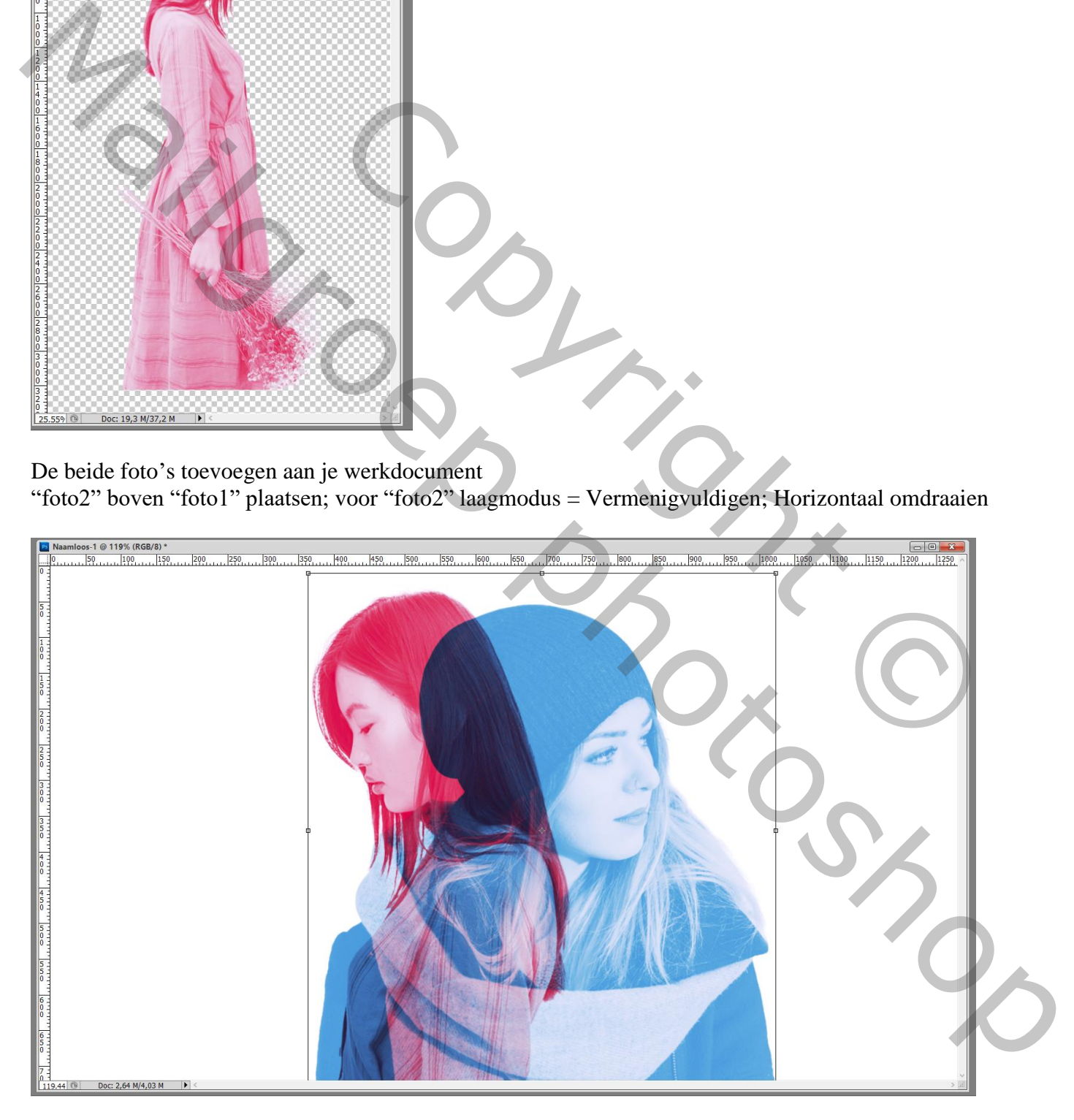

Indien gewens de achtergrond laag een andere kleur geven.